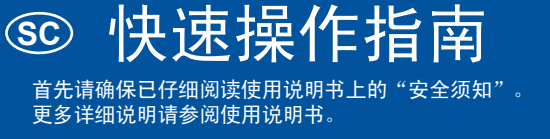

### 注释

#### ● 如下表所示,使用适用于所需裁切材料的刀片和底板组合。 (取决于机器型号,可能需要额外购买。) 此外,还需调整刀片刻度和裁切压力。

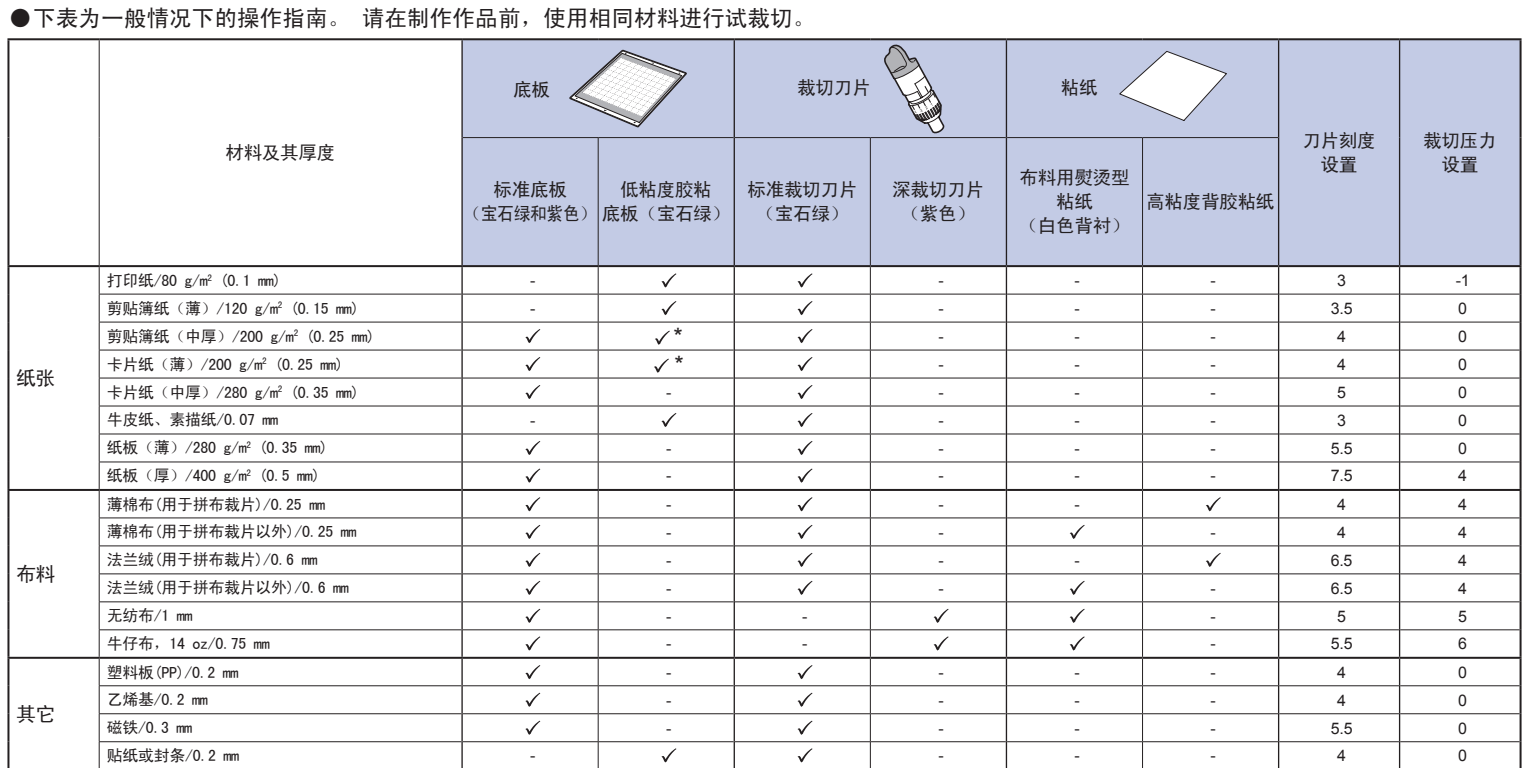

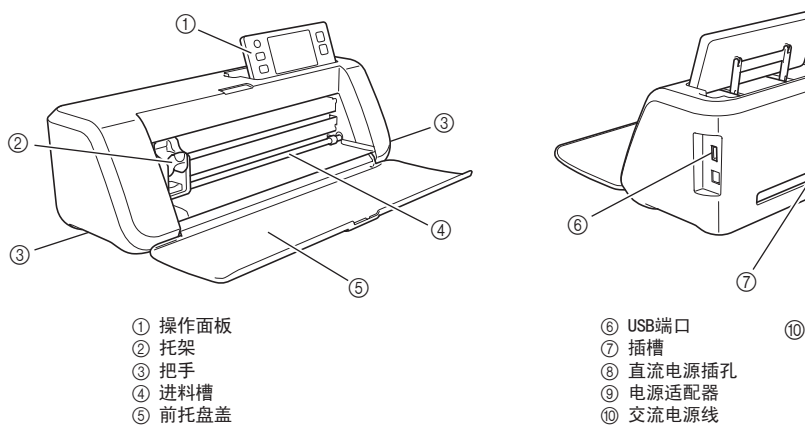

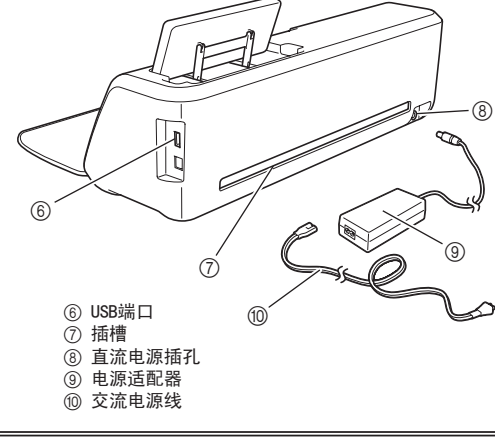

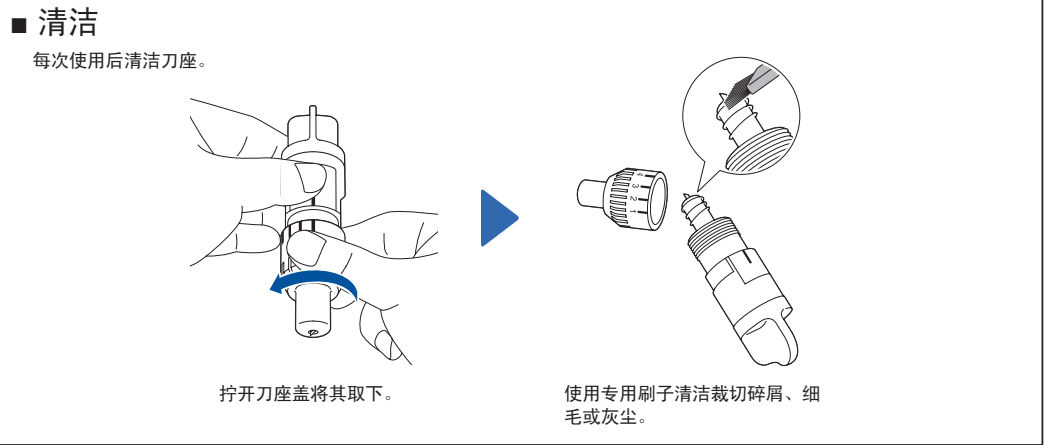

\* 裁切光滑用纸时

# 1. 将纸张粘贴到底板上

裁切布料时,请使用裁切布料用粘纸。 粘纸的使用详 细信息请参阅使用说明书。

### 注释

● 不推荐使用带有金银线织物或箔片等装饰层(容易分<br> 离)的艺术纸或布料。 如果使用或测试此类介质,建 议在每次使用后清洁机器底部的扫描仪玻璃。

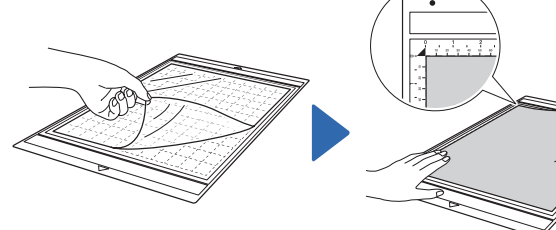

剥离保护纸。 \* 请勿丢弃从底板剥离的保护纸;将其保 存供以后使用。

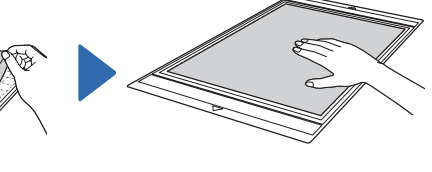

将材料粘贴到底板的粘合面。 将所有材料牢固地粘贴在底板上。 ……………………………………<br>\* 确保没有褶皱和卷曲的部分。

2.调整刀片刻度

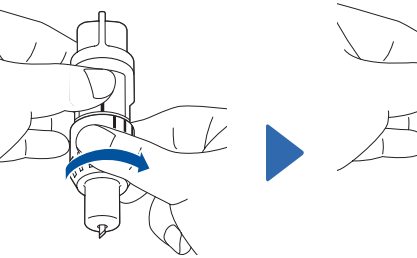

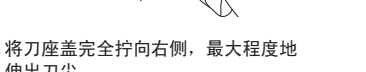

调整刀片刻度。 \* ,<br>\* 注意不要将刀片伸出过多。

3

1 刀座盖的末端 ②待裁切的材料 ③刀尖长度

 $\Box$  (3)

 $\blacktriangledown$ 

 $^\copyright$ 

 $^\copyright$ 

## 3.安装刀座 4.调整裁切压力

打开机器。

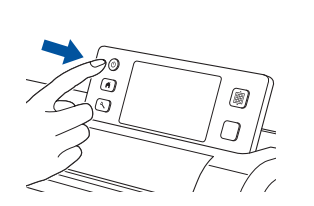

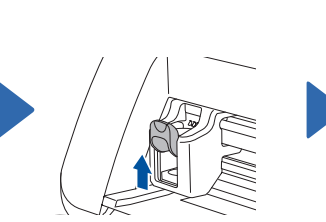

抬起刀座锁定杆。 将刀座插入托架。 按下刀座锁定杆。

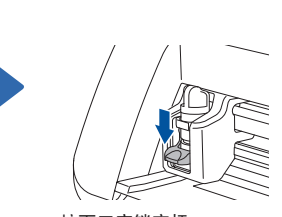

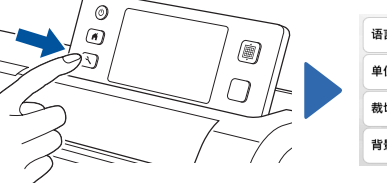

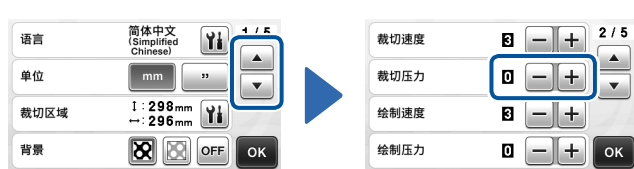

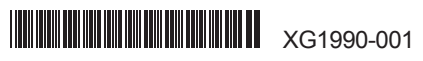

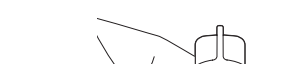

伸出刀尖。

主要部件

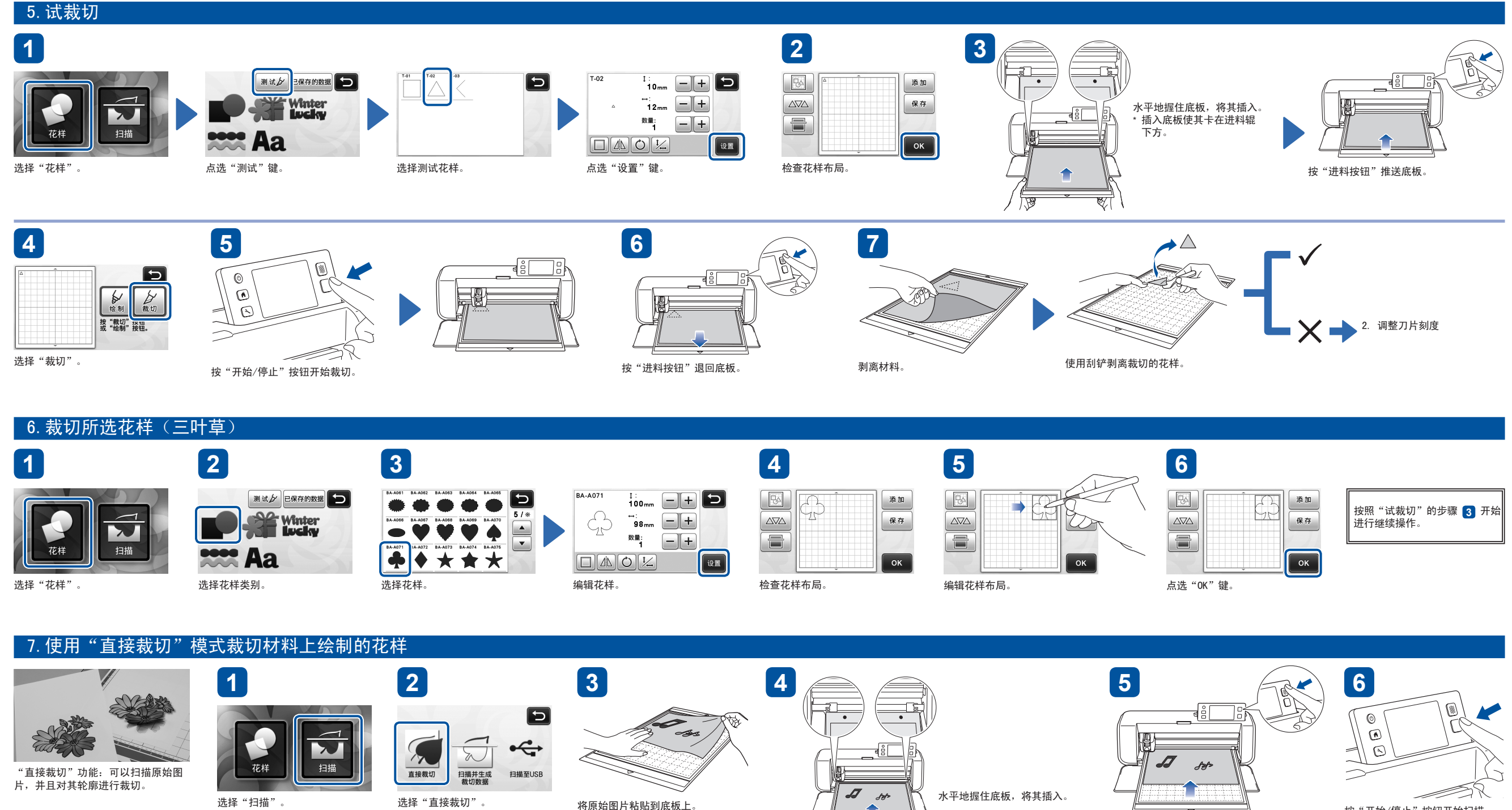

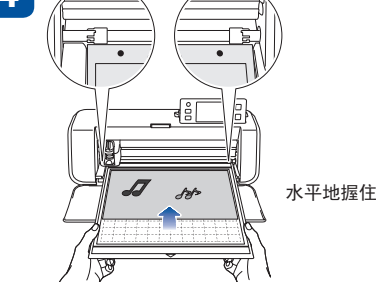

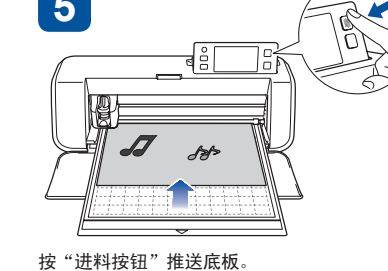

按"开始/停止"按钮开始扫描。

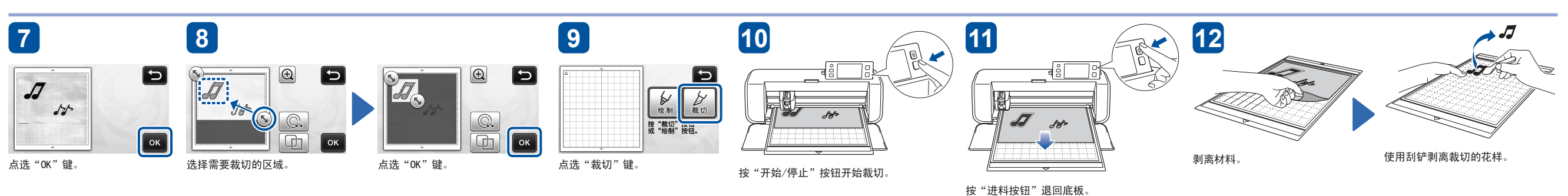